## Fichier:Montaje de P3steel por HTA3D - Paso 1 - Estructura y Eje Y 8.-Marco-C-web.jpg

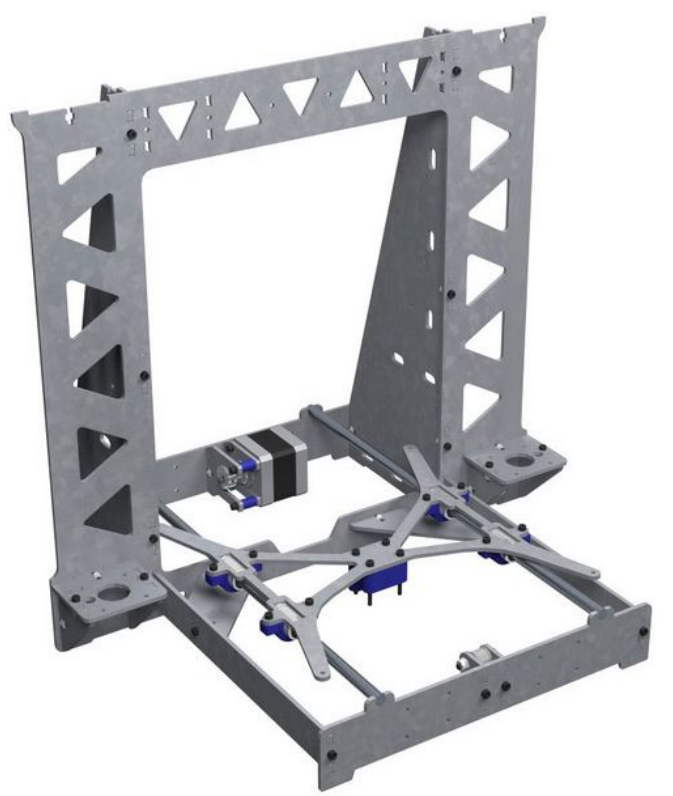

Taille de cet aperçu :501 × 600 [pixels](https://wikifab.org/images/thumb/f/f3/Montaje_de_P3steel_por_HTA3D_-_Paso_1_-_Estructura_y_Eje_Y_8.-Marco-C-web.jpg/501px-Montaje_de_P3steel_por_HTA3D_-_Paso_1_-_Estructura_y_Eje_Y_8.-Marco-C-web.jpg). Fichier [d'origine](https://wikifab.org/images/f/f3/Montaje_de_P3steel_por_HTA3D_-_Paso_1_-_Estructura_y_Eje_Y_8.-Marco-C-web.jpg) (650 × 778 pixels, taille du fichier : 58 Kio, type MIME : image/jpeg) Archivo subido con MsUpload on [Spécial:AjouterDonnées/Tutorial/Montaje\\_de\\_P3steel\\_por\\_HTA3D\\_-\\_Paso\\_1\\_-\\_Estructura\\_y\\_Eje\\_Y](https://wikifab.org/wiki/Sp%25C3%25A9cial:AjouterDonn%25C3%25A9es/Tutorial/Montaje_de_P3steel_por_HTA3D_-_Paso_1_-_Estructura_y_Eje_Y)

## Historique du fichier

Cliquer sur une date et heure pour voir le fichier tel qu'il était à ce moment-là.

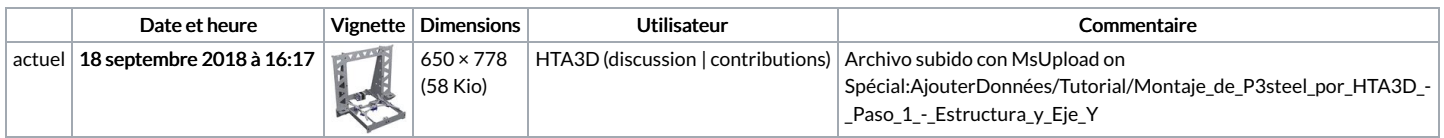

Vous ne pouvez pas remplacer ce fichier.

## Utilisation du fichier

Aucune page n'utilise ce fichier.

## Métadonnées

Ce fichier contient des informations supplémentaires, probablement ajoutées par l'appareil photo numérique ou le numériseur utilisé pour le créer. Si le fichier a été modifié depuis son état original, certains détails peuvent ne pas refléter entièrement l'image modifiée.

Logiciel utilisé | Adobe Photoshop CC Windows